# **TO**

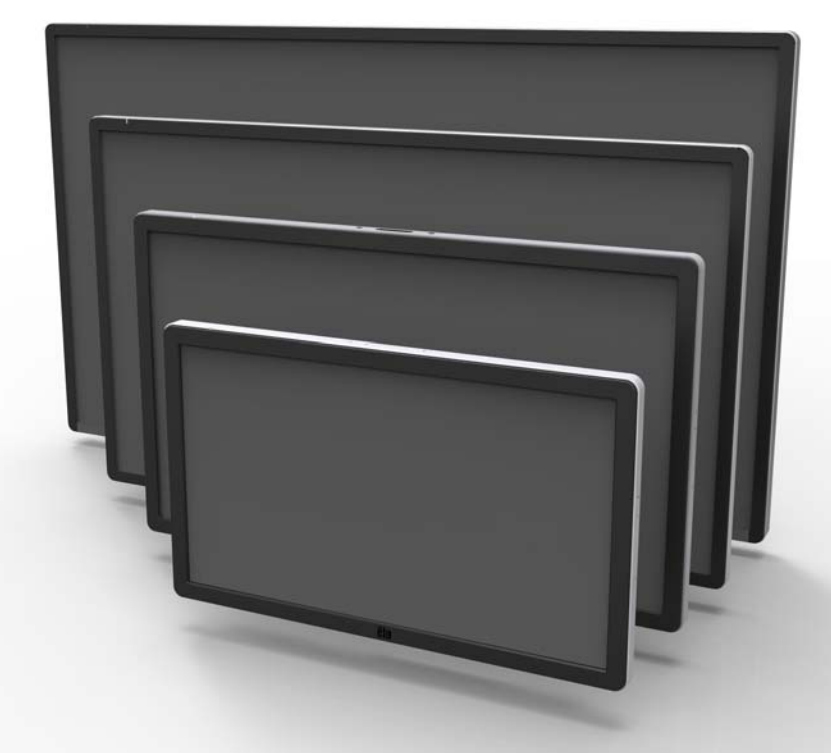

## РУКОВОДСТВО ПОЛЬЗОВАТЕЛЯ

# **Elo Touch Solutions**

**для сенсорного монитора <sup>с</sup> системой интерактивных цифровых информационных панелей модели ET3201L размером 32" сенсорного монитора с системой интерактивных цифровых информационных панелей модели ET4201L размером 42" сенсорного монитора с системой интерактивных цифровых информационных панелей модели ET5501L размером 55" сенсорного монитора с системой интерактивных цифровых информационных панелей модели ET7001L размером 70"** 

SW601997 Rev H

#### **Авторское право © 2014 г. Elo Touch Solutions, Inc. Все права защищены.**

Запрещается воспроизводить, передавать, переписывать, хранить в информационно-поисковой системе или переводить на какой-нибудь язык или язык компьютера какие-либо части этой публикации в любой форме или любым способом, включая, но этим не ограничиваясь, электронный, магнитный, оптический, химический, ручной или иной способ, без предварительного письменного разрешения компании Elo Touch Solutions, Inc.

#### **Правовая оговорка**

Содержащаяся в этом документе информация изменяется без уведомления. Elo Touch Solutions, Inc. и ее аффилированные компании (совместно именуемые "Elo") не дают никакие заверения или гарантии в отношении этой информации и в особенности отказываются от каких-либо подразумеваемых гарантий пригодности для продажи или пригодности для использования по назначению. Elo оставляет за собой право время от времени переделывать эту публикацию и вносить изменения в содержание без обязательств со стороны Elo уведомлять кого-либо о подобных переделках или изменениях.

#### **Признание торговых марок**

AccuTouch, CarrollTouch, Elo, Elo (логотип), Elo Touch, Elo Touch Solutions, Elo TouchSystems, IntelliTouch, iTouch, SecureTouch, TouchTools и VuPoint являются торговыми марками компании Elo и ее аффилированных компаний. Windows является торговой маркой корпорации Microsoft Corporation.

# **Содержание**

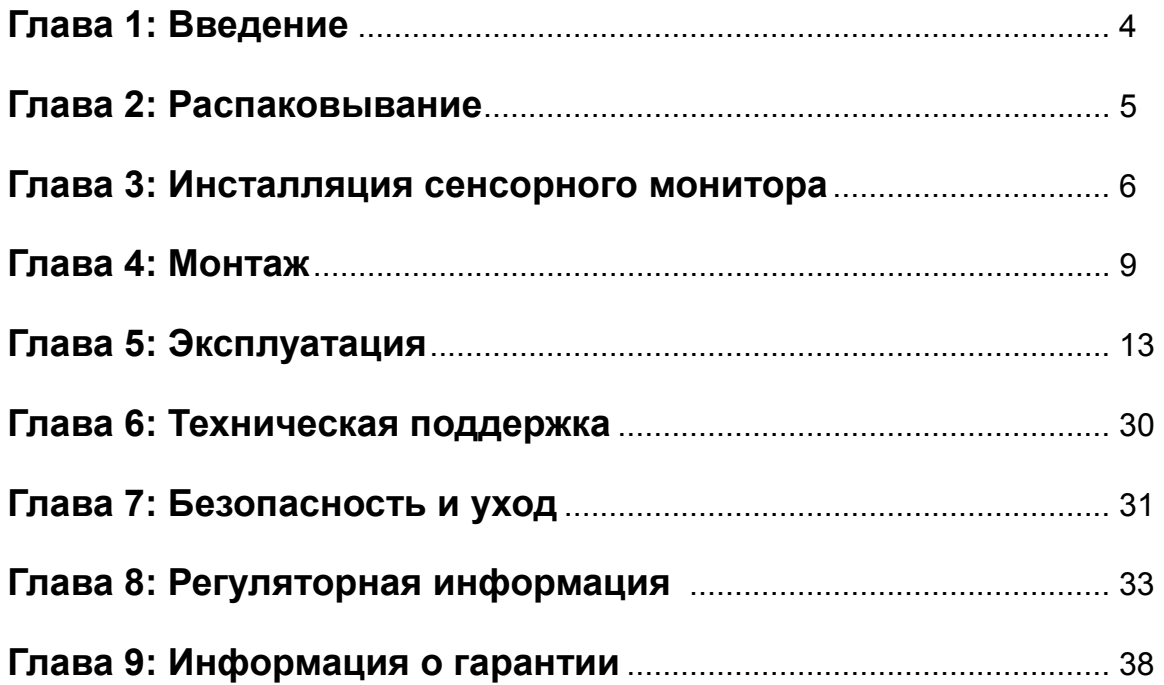

# Глава 1: Введение

## **Описание продукта**

Ваш новый сенсорный монитор с системой интерактивных цифровых информационных панелей (IDS) сочетает надежное качество фирмы Elo Touch Solutions с последними достижениями в области сенсорной технологии и дизайна дисплеев. Это сочетание характеристик создает естественный поток информации между пользователем и сенсорным монитором.

Этот сенсорный монитор включает ЖК-панель на активной матрице тонкопленочных транзисторов с 24-разрядной глубиной представления цвета с системой цифровых информационных панелей для обеспечения великолепного качества воспроизведения. Его высокое разрешение высокой четкости, составляющее 1920x1080, подходит для воспроизведения графики и изображений. Другими характеристиками, которые повышают качество работы этого монитора с ЖК-дисплеем, является полная совместимость с аппаратурой, готовой к немедленному применению (типа "Включай и работай"), нагрузочная способность встроенных динамиков и наушников, пульт дистанционного управления элементами управления отображением выполняемых функций на экране и совокупность компьютерных модулей с системой цифровых информационных панелей (IDS).

Компьютерные модули сконструированы так, чтобы входить в отсек сзади монитора. Это не влияет на форму монитора и не требует никаких дополнительных проводов. Ваш сенсорный монитор с интерактивными цифровыми информационными панелями (IDS) превратится в универсальный сенсорный компьютер с интерактивными цифровыми информационными панелями (IDS).

#### **Предосторожности**

Следуйте всем предупреждениям и выполняйте все предосторожности и текущее обслуживание, как рекомендуется в этом руководстве пользователя, чтобы максимально продлить срок службы своей установки и предотвратить риск, ставящий под угрозу безопасность пользователя. Обратитесь к Главе 8 для получения дополнительной информации по безопасности сенсорного монитора.

Для охраны вашего здоровья и обеспечения безопасности настоятельно рекомендуется, чтобы, как минимум, два человека (четыре человека для модели ET7001L) поднимали, несли и (или) передвигали эти сенсорные мониторы.

В этом руководстве содержится информация, которая важна для правильной подготовки к работе и текущего обслуживания сенсорного монитора с системой интерактивных цифровых информационных панелей (IDS) и приобретаемого отдельно компьютерного модуля. Прежде чем подготавливать к работе и включать питание своего нового сенсорного монитора и компьютерного модуля, прочитайте это руководство, особенно главы "Инсталляция", "Монтаж" и "Эксплуатация".

# Глава 2: Распаковывание

#### **Распаковывание сенсорного монитора с системой интерактивных цифровых информационных панелей**

Для того чтобы распаковать сенсорный монитор с системой интерактивных цифровых информационных панелей (IDS), выполните следующие действия:

1. Коробка должна быть поставлена в положение, соответствующее отмеченной на ней маркировке. Пластмассовые замки на петлях должны быть внизу.

2. Откройте и снимите все 4 пластмассовых замка на петлях. У модели 7001L имеется 6 пластмассовых замков.

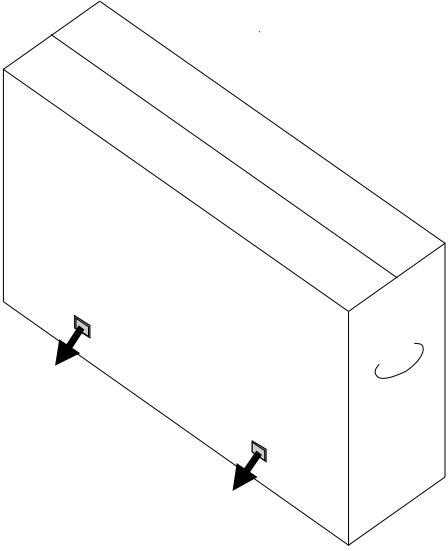

3. После снятия замков поднимите верхнюю крышку коробки с нижней части.

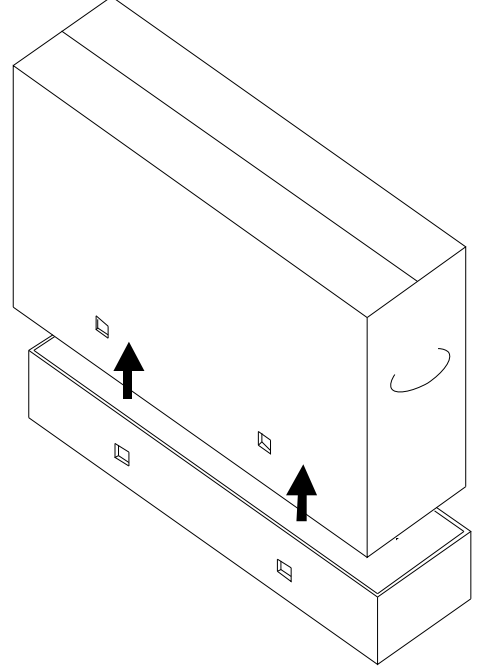

4. Убрав крышку, теперь вы имеете доступ к сенсорному монитору IDS и входящим в комплект принадлежностям.

# Глава 3: Инсталляция сенсорного монитора IDS

## **Панель блока подключения и интерфейсы**

*Примечание: В целях охраны вашего здоровья и обеспечения безопасности настоятельно рекомендуется, чтобы, как минимум, два человека (четыре человека для модели ET7001L) несли, поднимали или передвигали эти сенсорные мониторы. Elo рекомендует применять безопасные способы поднятия, описываемые в рекомендациях Управления по технике безопасности и гигиене труда и Национального института по охране труда и промышленной гигиене.* 

Проверьте наличие и хорошее состояние следующих предметов:

- Сенсорный монитор IDS
- Компакт-диск с Руководством пользователя
- Руководство по быстрой инсталляции
- Пульт дистанционного управления OSD, подключенный к монитору
- Кабели
	- o Кабели HDMI, USB, кабели питания для Северной Америки, Европы/Кореи, Великобритании, Аргентины, Тайваня, Китая, Кореи и Японии и 3-штыревой -2-штыревой адаптер для японского кабеля питания

Снимите щиток кабелей сзади внизу (если рассматривать в горизонтальной ориентации), чтобы получить доступ к панели подключения сенсорного монитора.

Рисунки панели блока подключения и интерфейсов. Подключение отображения выполняемых функций на экране (OSD) показано красным.

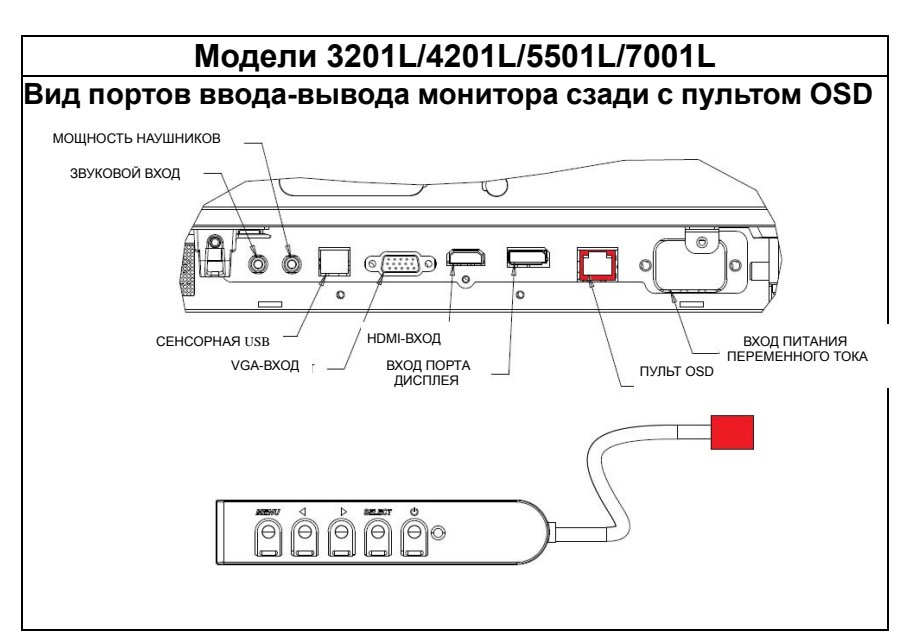

## **Подключение сенсорного монитора IDS к внешнему компьютеру**

- 1. Подключите кабель HDMI, соединяющий монитор и видеоисточник.
- 2. Подключите сенсорный кабель USB, соединяющий монитор и ПК.
- 3. Выберите правильный кабель питания для своего региона. Подключите его к источнику питания переменного тока и коннектору ВХОДА ПИТАНИЯ сенсорного монитора.
- 4. Сенсорный монитор отгружается в состоянии ВКЛЮЧЕНО. Используйте пульт OSD для осуществления доступа в меню OSD.

## **Инсталляция программных драйверов сенсорной технологии сенсорных экранов IDS**

Пакеты с сенсорным драйвером Elo и драйвером компьютерного модуля Elo имеются с компакт-диском, отгружаемым в комплекте с сенсорным монитором.

Обратитесь на сайт Elo Touch Solutions www.elotouch.com для получения:

- последней версии сенсорного драйвера Elo
- дополнительной информации о сенсорных драйверах
- подробных инструкций по инсталляции сенсорного драйвера
- сенсорных драйверов для других операционных систем

Мониторы IntelliTouch Plus совместимы с человеко-машинным интерфейсом, но потребуют инсталляции драйвера Elo, если понадобится калибровка.

Оптические блоки совместимы с человеко-машинным интерфейсом и не требуют сенсорного драйвера Elo. Если на главном компьютере ранее уже был инсталлирован сенсорный драйвер Elo, уберите этот драйвер, открыв контрольную панель (Control Panel) и выбрав опцию убрать драйвер совсем.

# Глава 4: Монтаж

*Примечание: В целях охраны вашего здоровья и обеспечения безопасности настоятельно рекомендуется, чтобы, как минимум, два человека (для модели ET7001L рекомендуется четыре человека) несли, поднимали или передвигали эти сенсорные мониторы.*

*Примечание: НЕ кладите дисплей лицевой стороной вниз, потому что это может повредить монитор.* 

## **Общая информация о монтаже**

Поддерживаются следующие три направления монтажа: горизонтальный, вертикальный и настольный. С целью получения оптимального качества касания проследите, чтобы монитор имел полную поддержку и стоял максимально ровно.

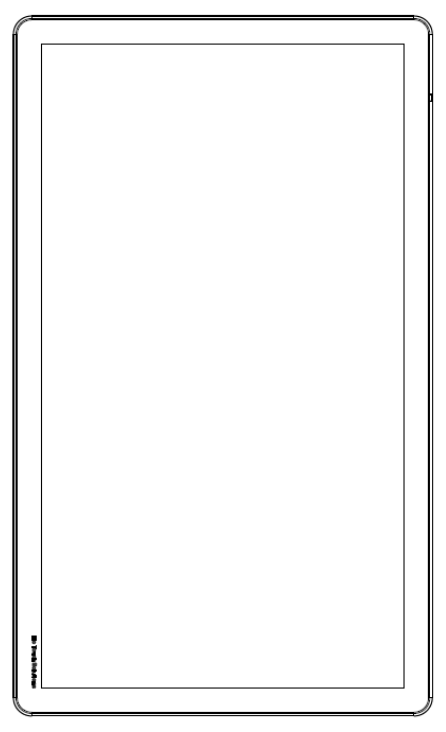

Вертикальное направление

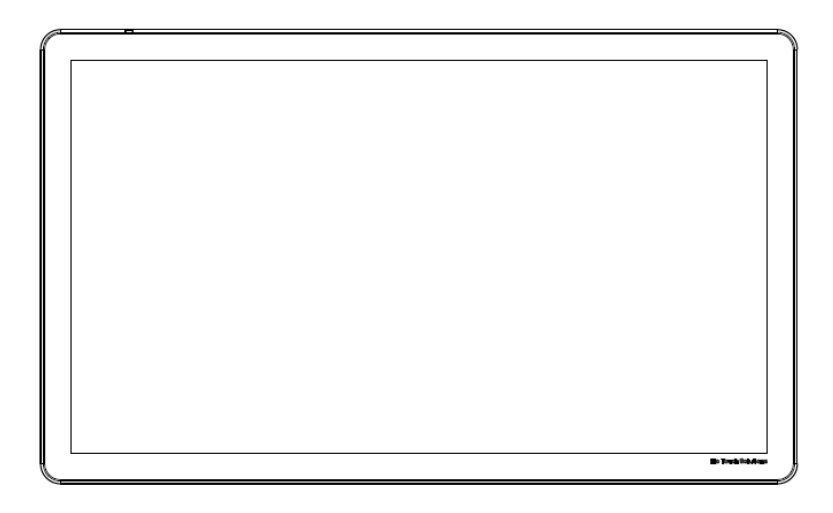

Горизонтальное направление

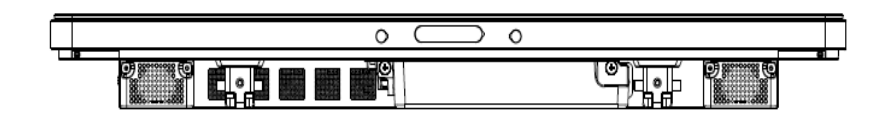

Настольное направление: Обратитесь к разделу "Температурный контроль" за получением требований к настольному направлению монтажа.

## **Задний монтаж VESA**

Для моделей размером 32" и 42":

Сзади монитора сделана разметка для монтажа, состоящая из четырех отверстий размером 400x400 мм.

Монтаж, соответствующий стандарту VESA интерфейса монтажа плоского дисплея (FDMI), кодируется так: VESA MOUNT PER MIS-F, 400,400,6 MM

Для моделей размером 55":

Сзади монитора сделана разметка для монтажа, состоящая из четырех отверстий размером 600х600 мм.

Монтаж, соответствующий стандарту VESA интерфейса монтажа плоского дисплея (FDMI), кодируется так: VESA MOUNT PER MIS-F, 600,600,6 MM

Для моделей размером 70":

Сзади монитора сделана разметка для монтажа, состоящая из четырех отверстий размером 400x400 мм.

Монтаж, соответствующий стандарту VESA интерфейса монтажа плоского дисплея (FDMI), кодируется так: VESA MOUNT PER MIS-F, 400,400,8 MM

Обратитесь на сайт www.elotouch.com, чтобы посмотреть чертежи в масштабе.

## **Заказываемая отдельно подставка (только для моделей 3201L и 4201L) Номер детали Elo: E455084**

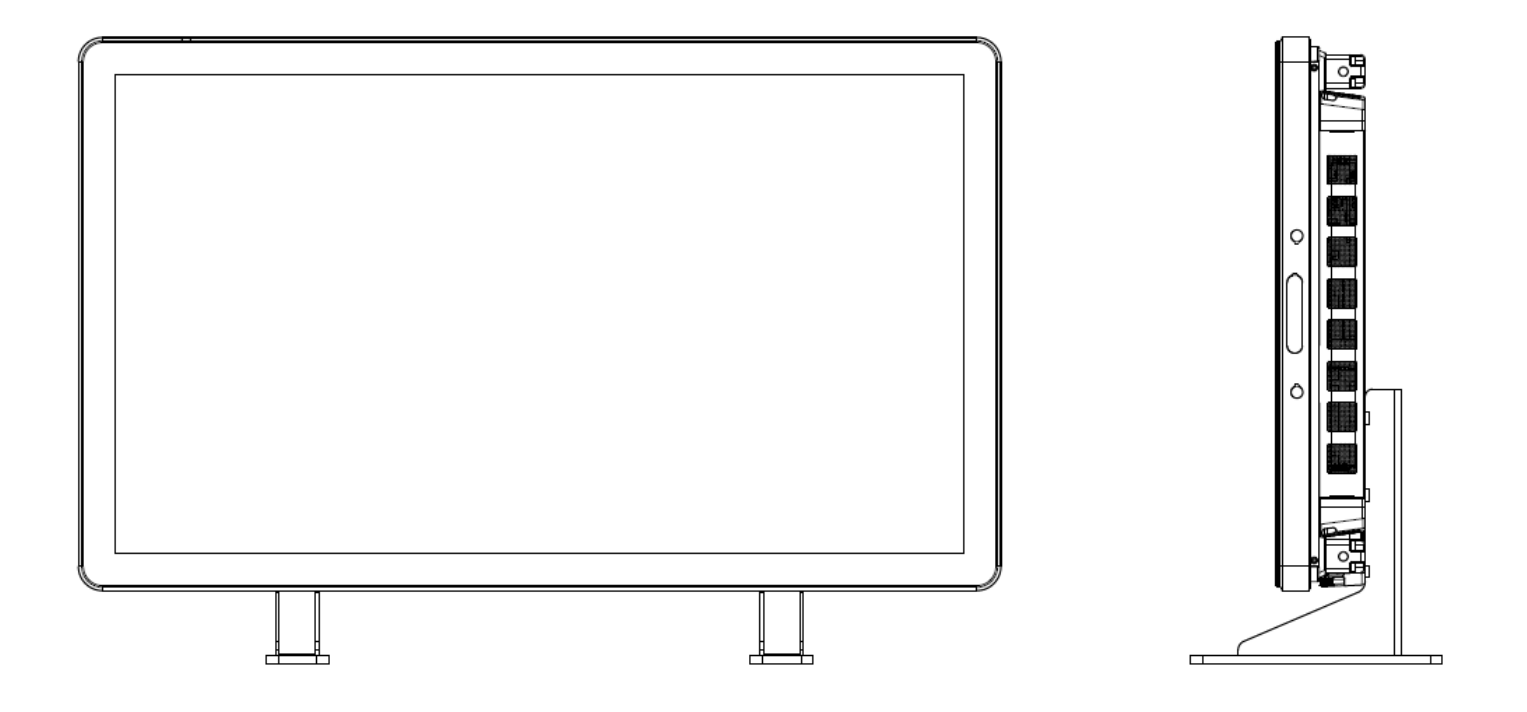

# Глава 5: Эксплуатация

#### **Питание**

Для включения или выключения сенсорного монитора нажмите его кнопку питания один раз. Если инсталлирован компьютерный модуль, то компьютерный модуль тоже включится с монитором.

Для резкого выключения компьютерного модуля и сенсорного монитора нажмите кнопку питания сенсорного монитора и держите ее утопленной до тех пор, пока компьютер не выключится.

Для плавного выключения компьютерного модуля выполните обычную процедуру выключения операционных систем компьютерных модулей.

На пульте OSD имеется светоизлучающий диод (СИД) состояния питания, работающий в соответствии со следующей таблицей:

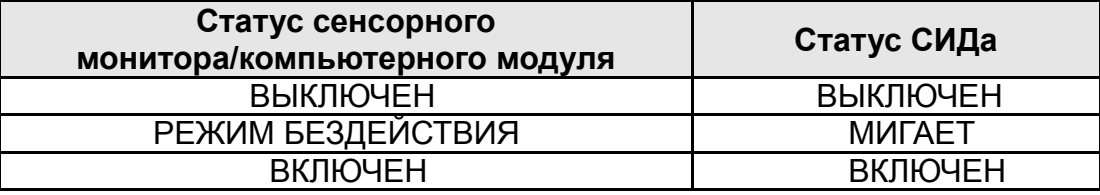

Система потребляет мало энергии, когда находится в режиме БЕЗДЕЙСТВИЯ и ВЫКЛ. Для получения подробного перечня потребления энергии обратитесь к техническим спецификациям, имеющимся на сайте Elo www.elotouch.com.

Прикосновение к экрану выведет систему из режима БЕЗДЕЙСТВИЯ МОНИТОРА.

Когда планируются длительные периоды неиспользования, отключите кабель питания переменного тока в целях экономии электроэнергии.

Максимальные параметры электрического напряжения, частоты и тока для сенсорного монитора указаны в приведенной ниже таблице шкалы мощностей:

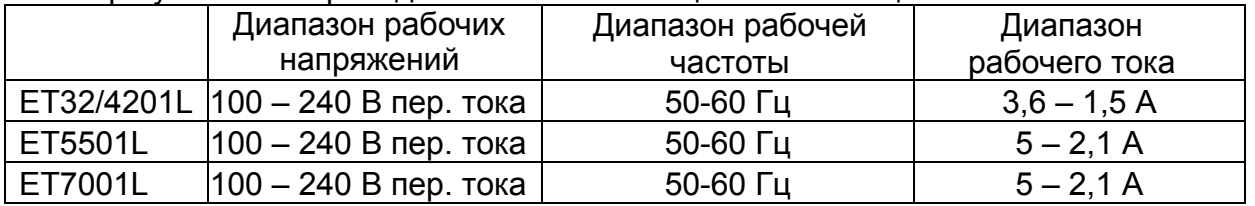

## **Технология сенсорных экранов IntelliTouch**

При необходимости сенсорные экраны IntelliTouch и IntelliTouch Plus можно повторно откалибровать до вашего отображаемого видеоизображения с помощью функции Calibration (Калибровка) на панели управления драйверами Elo.

Мониторы IntelliTouch Plus требуют калибровки в том случае, если видеоисточник будет повернут.

#### **Технология оптических сенсорных экранов**

Сенсорный монитор, подключенный к компьютерам с Windows 7, может регистрировать шесть касаний одновременно.

#### **Технология проективных емкостных сенсорных экранов**

Сенсорный монитор, подключенный к компьютерам с Windows 7, может регистрировать десять касаний одновременно.

#### **Перьевой ввод изображений:**

Следующие жесты можно делать для мультисенсорных мониторов:

#### **Один росчерк на сенсорной панели и его функции:**

Скольжение (движение одним пальцем по прямой): Способность сдвинуть экран, продвигаясь от одного изображения к другому, или потянуть иконку

#### **Двойной росчерк на сенсорной панели и его функции:**

Скольжение - Движение одним пальцем по экрану.

- Способность сдвинуть экран, продвигаясь от одного изображения к другому, или потянуть иконку

Сведение и разведение пальцев: Увеличить картинку в размерах

- Поместите на экран два пальца и сведите их вместе, чтобы увеличить изображение. Разведите пальцы, чтобы уменьшить масштаб изображения.

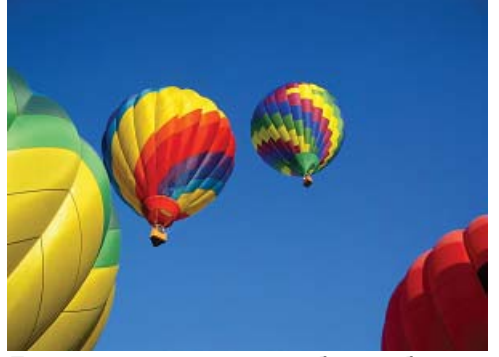

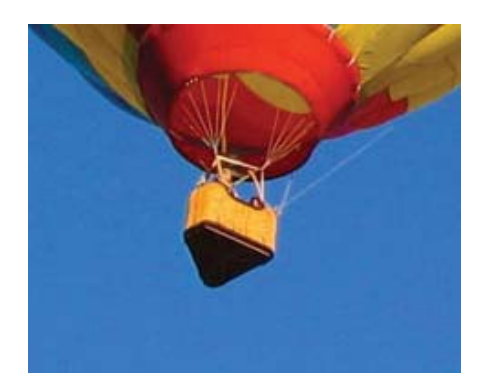

До изменения масштаба изображения и после изменения масштаба изображения

Поворачивать: Картинку можно повернуть на 360°

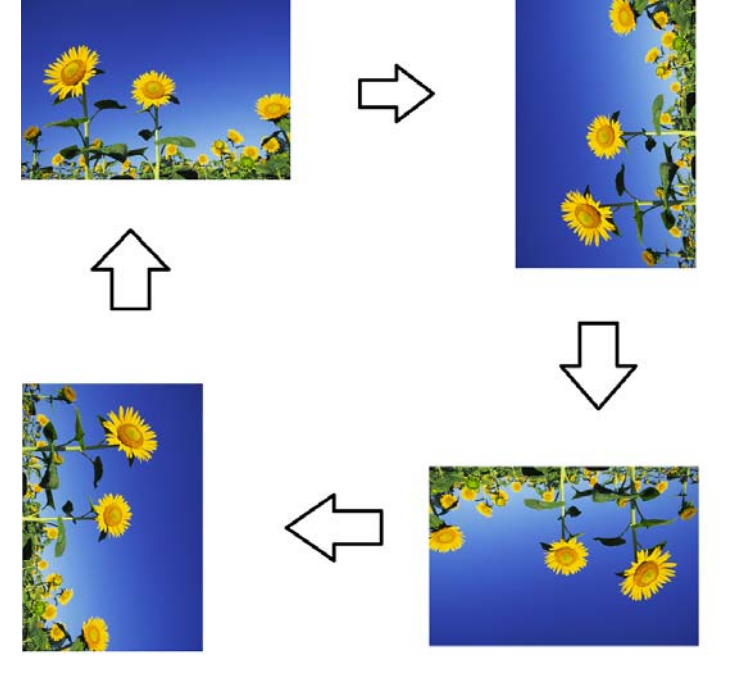

Кроме описываемых выше жестов, оптические экраны имеют функциональную возможность масштабировать и изменять масштаб трех разных картинок одновременно, поскольку одновременно поддерживаются шесть касаний.

#### **Видеоизображение**

Родное разрешение ЖК-дисплея – это его ширина и высота, измеренные в пикселях.

Почти всегда изображение, воспроизводимое на мониторе с ЖК-дисплеем, выглядит лучше всего, когда разрешение вашего компьютера на выходе соответствует родному разрешению ЖК-дисплея. Смотрите спецификации дисплея на сайте Elo www.elotouch.com, чтобы найти родное разрешение своего сенсорного монитора. Эксплуатация в других разрешениях ухудшит качество видеоизображения и не рекомендуется.

Когда разрешающая способность компьютера на выходе не соответствует родному разрешению дисплея, монитор приведет изображение к масштабу родного разрешения его панели. Для более низкого разрешения изображения на входе это требует растягивания изображения на входе в направлении оси X и Y, чтобы оно поместилось на панели. Для более высокого разрешения изображения на входе это требует сжатия изображения на входе в направлении оси X и Y, чтобы оно поместилось на панели. Неизбежным побочным продуктом масштабирования алгоритмов является утрата точности воспроизведения, когда монитор приспосабливает видеоизображение компьютера на выходе так, чтобы оно поместилось на дисплее. Эта утрата точности воспроизведения наиболее заметна при просмотре полнофункциональных изображений с близкого расстояния (например, изображений, содержащих текст, набранный мелким шрифтом).

Скорее всего, ваш сенсорный монитор не потребует регулирования изображения. Однако в случае изображения VGA аналогового устройства варьирование в выводе видеоданных видеографики могут потребовать регулирования сенсорного монитора через отображение выполняемых функций на экране (OSD) с целью оптимизации качества отображаемого изображения сенсорного монитора. Для снижения необходимости регулирования для согласования по времени различных видеорежимов монитор правильно приводит к масштабу и отображает несколько наиболее распространенных в видео индустрии режимов согласования изображения по времени.

## **Отображение выполняемых функций на экране (OSD), подключенное через разъем RJ45**

На пульте управления OSD находятся пять кнопок OSD. На нем находится светодиодный индикатор (СИД), показывающий текущее состояние монитора. Ниже описываются функции, относящиеся к каждой обозначенной кнопке.

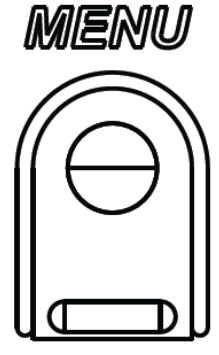

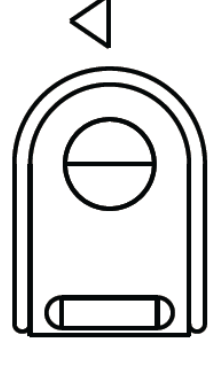

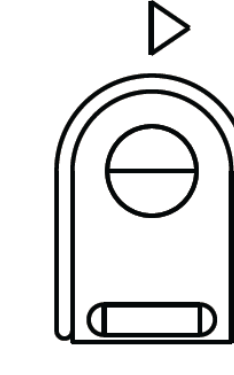

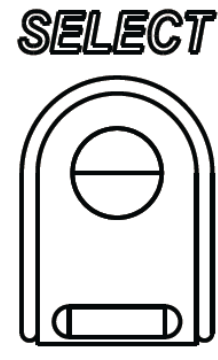

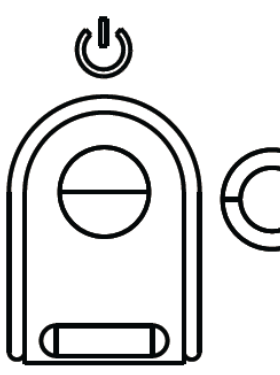

Кнопки и выполняемые ими функции следующие:

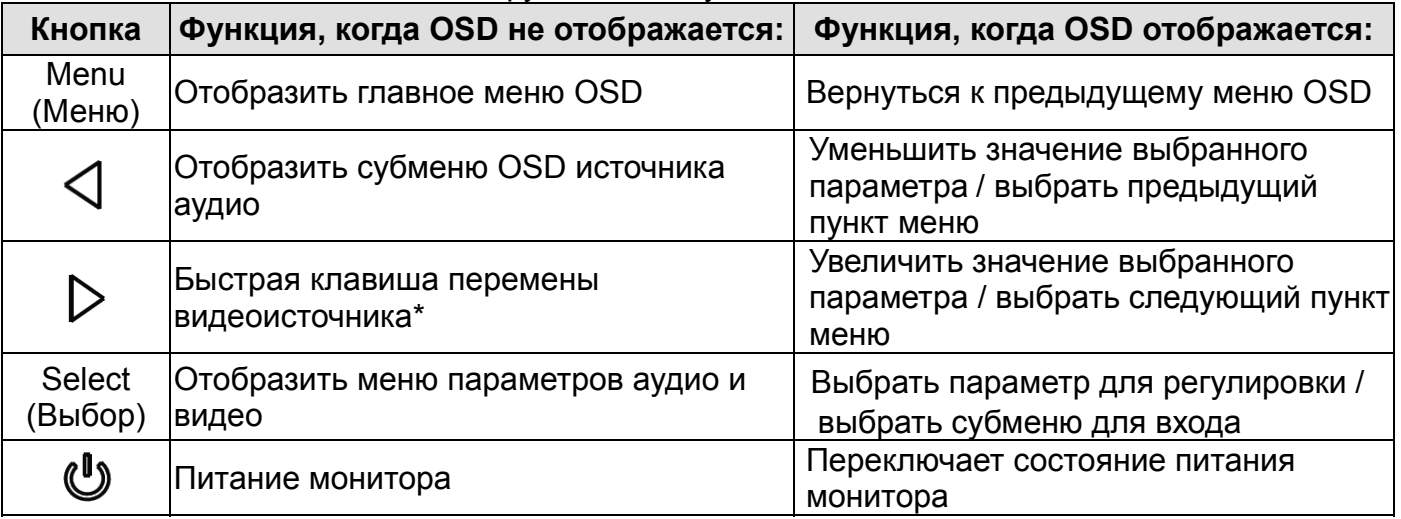

\*Быстрая клавиша позволяет пользователю быстро менять видеоисточник на входе. Если пользователь нажмет эту клавишу случайно, можно быстро нажать кнопку меню, чтобы отменить перемену видеоисточника.

Использование кнопок OSD контролирует на экране графический интерфейс пользователя, который отображается наверху вводимого видеоизображения, позволяя осуществлять интуитивно-понятное регулирование следующих параметров дисплея:

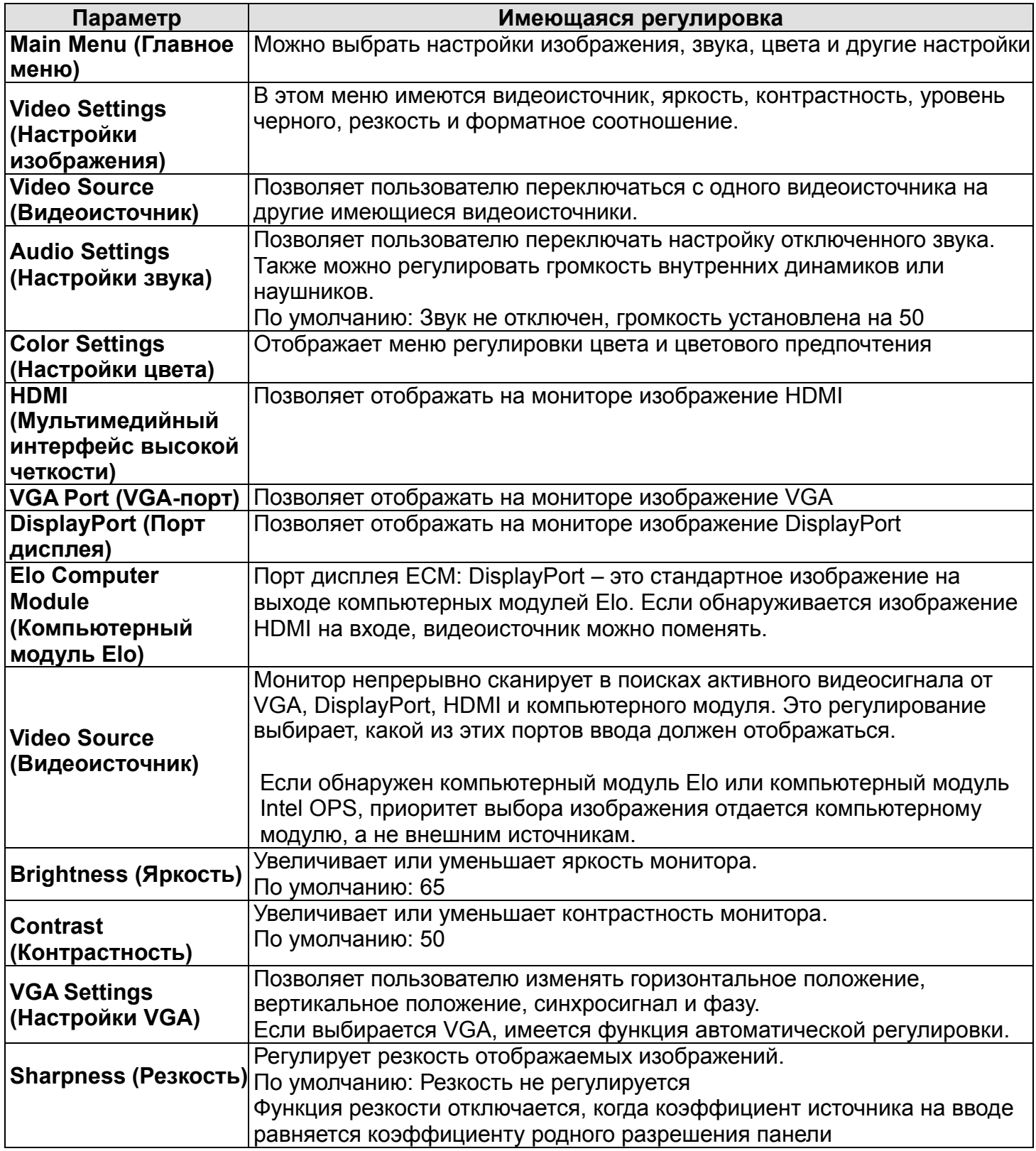

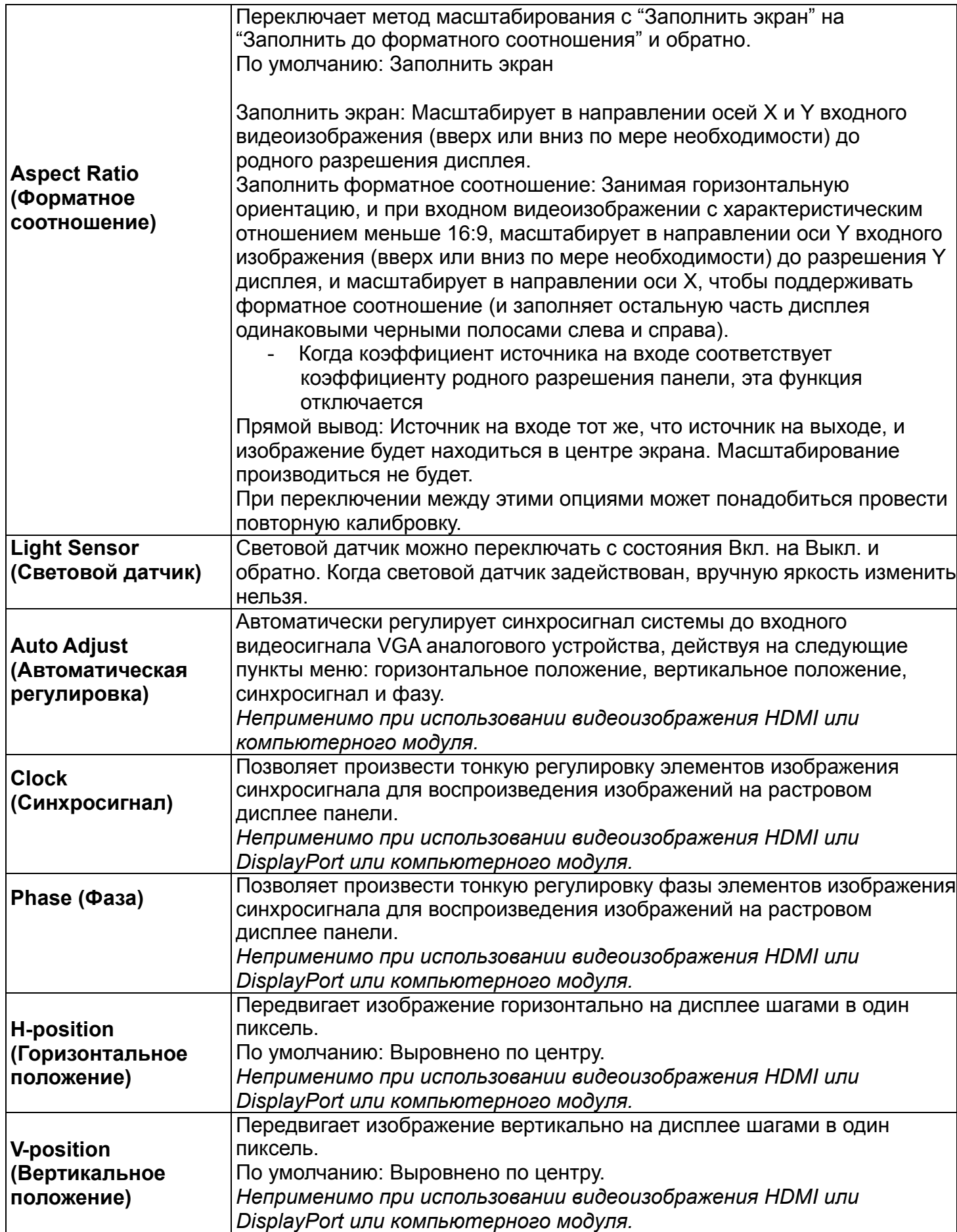

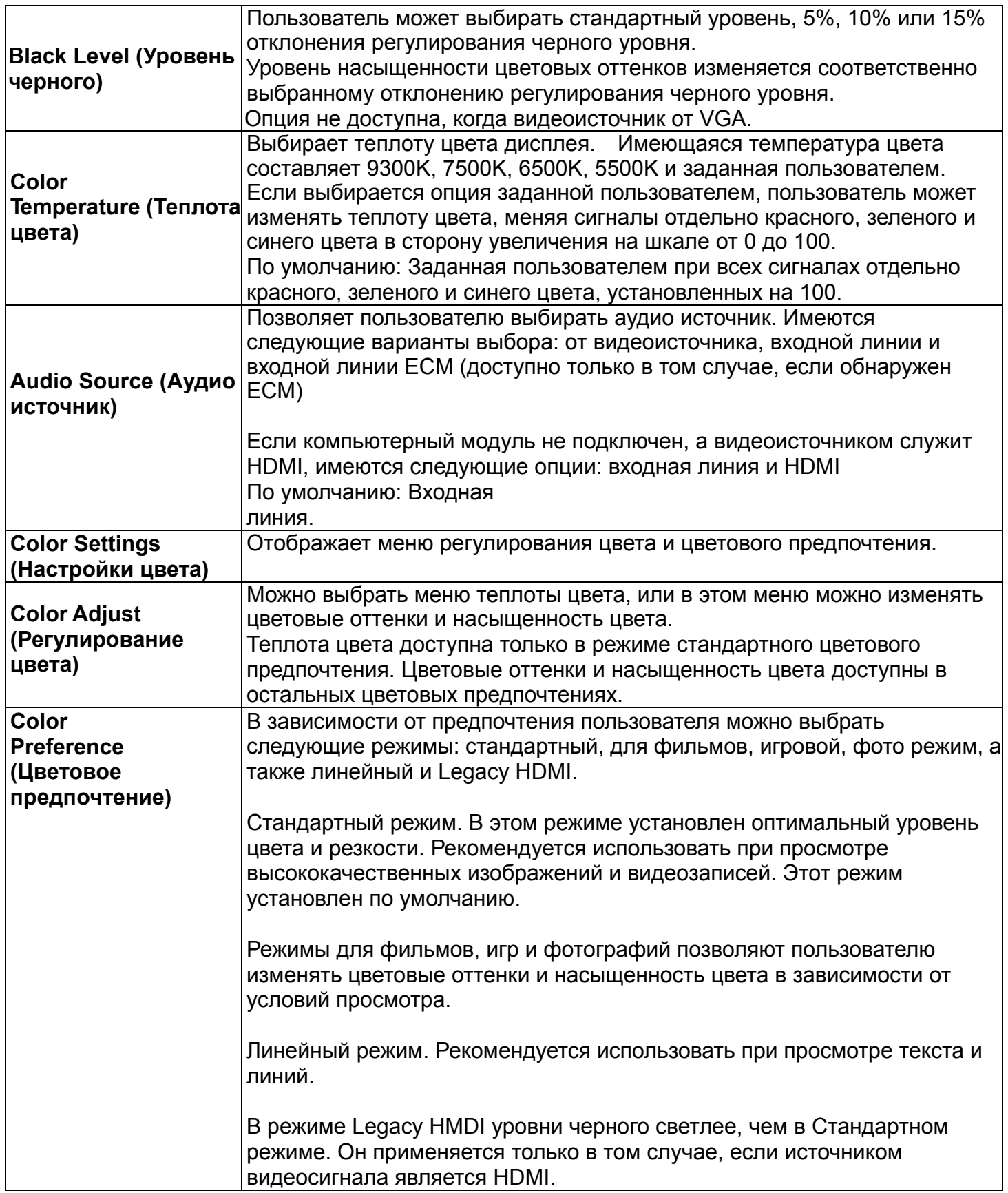

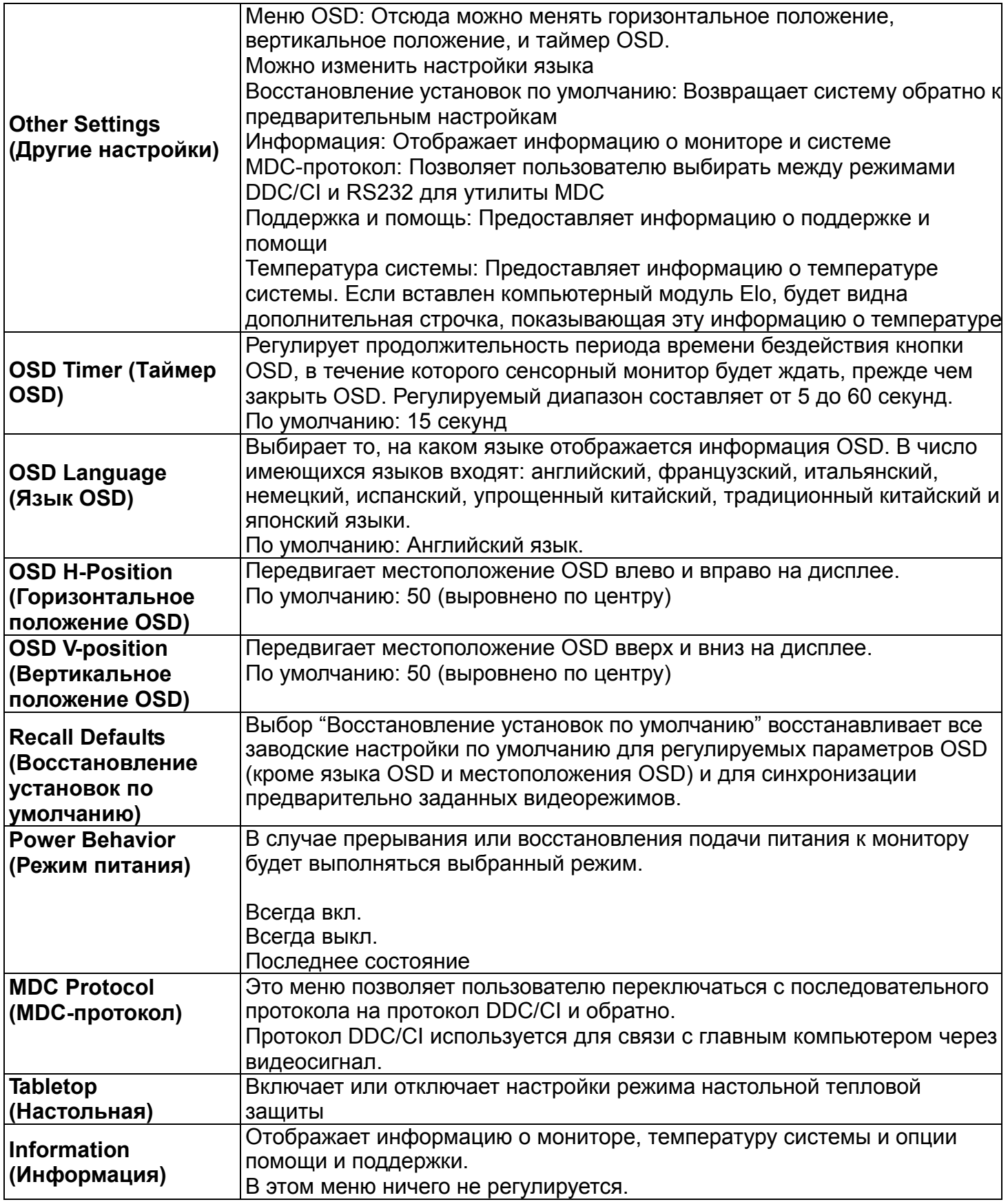

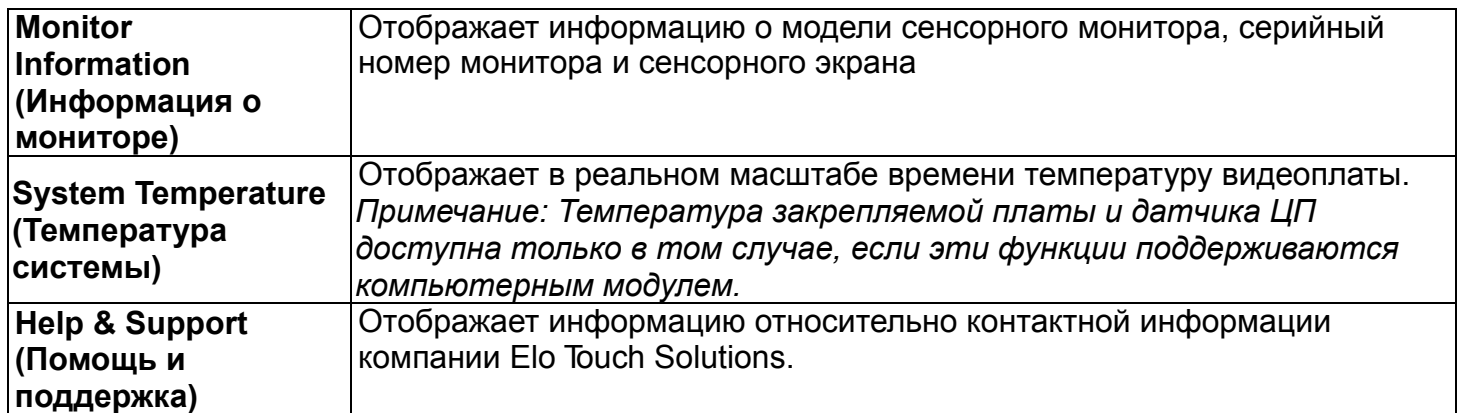

Все регулировки сенсорного монитора, сделанные через посредство OSD, автоматически запоминаются сразу в момент ввода. Эта функция помогает избежать повторной настройки своих выборов каждый раз, когда сенсорный монитор отключают из розетки или выключают и включают его или если произойдет нарушение энергоснабжения.

## **Блокировка отображения выполняемых функций на экране (OSD) и питания**

Нажмите кнопки "Menu" (Меню) и ">" и держите утопленными в течение одной секунды, чтобы активировать/деактивировать функцию OSD Locking (Блокировка OSD). Когда активирована функция OSD Locking (Блокировка OSD), нажатие любой кнопки Menu (Меню), Up (Вверх), Down (Вниз) или Select (Выбрать) никак не подействует на систему.

Нажмите кнопки "Menu" (Меню) и "<" и держите утопленными в течение одной секунды, чтобы активировать/деактивировать функцию Power Locking (Блокировка питания). Когда активирована функция Power Locking (Блокировка питания), нажатие переключателя питания никак не подействует на систему.

#### **Звук**

Звук из портов входной линии сенсорного монитора, HDMI сенсорного монитора, DisplayPort сенсорного монитора, входной линии компьютерного модуля или портов HDMI компьютерного модуля или DisplayPort может воспроизводиться через внутренние динамики сенсорного монитора. Смотрите параметр OSD "Аудиоисточник" для получения подробной информации. Когда в гнездо выхода наушников подключаются наушники, внутренние динамики отключаются, и звук воспроизводится через наушники.

Громкость и отключение звука выходов динамиков и наушников можно контролировать с помощью OSD.

## **Функциональность MDC (для дистанционного применения монитора)**

Сенсорный монитор имеет функциональную способность дозволять удаленный доступ с программы управляющей системы. Это делается путем использования наборов управляющих команд для управления несколькими дисплеями (MDC). Инсталлировав

комплект утилит IDS, пользователь может поддерживать связь с монитором через эту программу. Программа управляющей системы может посылать множество разных инструкций, которые будут выполняться на сенсорном мониторе серии IDS 01. За получением подробной информации обратитесь к руководству пользователя для комплекта утилит.

#### **Функциональность радиочастотной идентификации (RFID)**

Для моделей 3201L и 4201L:

Внутри монитора находится интегрированная антенна RFID. Для того чтобы активировать функцию RFID, необходимо инсталлировать модуль считывателя радиочастотных меток (имеющийся на сайте www.elotouch.com) и подключить его к интегрированной антенне монитора. Обратитесь к руководству по инсталляции периферийных устройств RFID, чтобы ознакомиться с правильными способами инсталляции аппаратного и программного обеспечения.

Для моделей 5501L и 7001L можно получить комплект внешних периферийных средств от Elo.

Перечень протоколов RFID, которые можно считывать, приводится ниже:

- ISO-14443-A
- ISO-14443-B
- ISO-15693

Радиочастотная идентификация (RFID) имеет одноранговые программы и возможности считывания и записи.

Размещение антенны RFID указано стрелкой внизу. RFID-метки можно считывать на расстоянии до 40 мм от обрамления монитора.

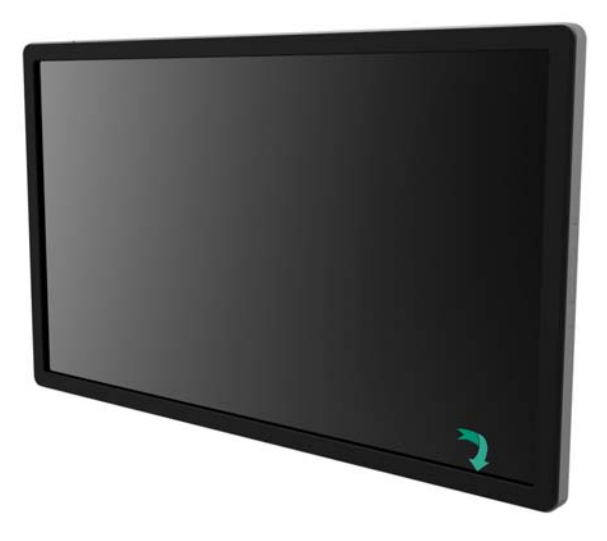

Для получения наилучших результатов дотроньтесь меткой непосредственно до участка в обрамлении монитора, в котором находится антенна.

## **Инсталляция драйверов**

Компьютерные модули Elo (ECMG2-i3 или i5) имеют все требуемые драйверы, инсталлированные заранее.

Все необходимые драйверы можно получить в Интернете на сайте www.elotouch.com. Если драйверы должны инсталлироваться с имеющегося в комплекте компакт-диска, требуется внешний дисковод компакт-дисков.

Для установок без операционной системы драйверы предоставляются на сопутствующем компакт-диске драйверов, а также имеются в Интернете на сайте at www.elotouch.com.

Для операционных систем Windows

После того как компьютер закончит загружаться, выполните следующие инструкции по инсталляции драйверов:

- Подключите внешний дисковод компакт-дисков к монитору и включите компьютер
- Вставьте компакт-диск драйверов
- Когда операционная система загрузится, щелкните правой кнопкой мыши на "My Computer" (Мой компьютер)
- Нажмите "Manage" (Управлять)
- Нажмите "Device Manager" (Диспетчер устройств)
- Выделите одно из устройств, которое имеет предупредительную надпись, и нажмите "Update Driver" (Обновить драйвер)
- Нажмите опцию "Browse My Computer for Driver Software" (Поиск программного обеспечения драйвера на моем компьютере)
- Выберите маршрут к своему дисководу компакт-дисков и нажмите "Next" (Дальше)
- Дайте возможность программному компоненту устройства инсталлироваться, а потом перейдите к следующему устройству.
- Проделайте это для всех устройств, имеющих предупредительную надпись.

Для операционной системы Х компьютера Macintosh эти драйверы автоматически инсталлируются, когда система подключена к монитору. Для того чтобы найти информацию о драйверах, выполните следующее:

ПРИМЕЧАНИЕ: Идентификационный номер сенсорного монитора Elo Touch Solutions для каждой сенсорной технологии будет другой.

В операционной системе Х компьютера Macintosh:

- Откройте окно терминала и под Hardware (Аппаратное оборудование) выберите USB. Появится экран, который выглядит как изображение, показанное ниже. На этом экране отобразятся имеющиеся устройства USB.

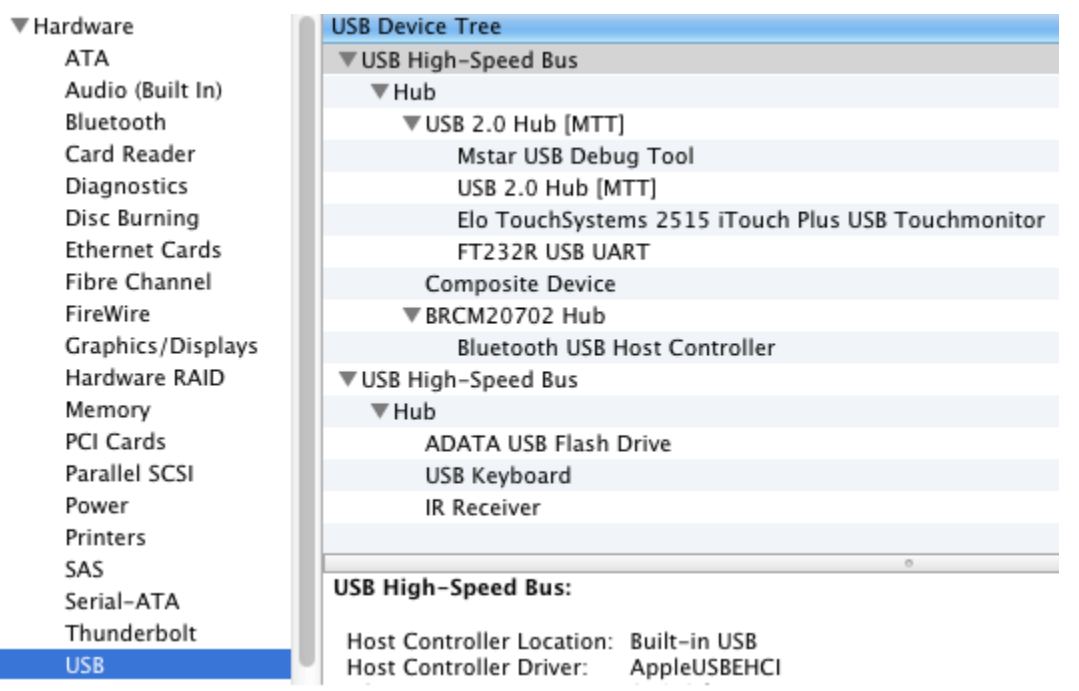

В версиях Ubuntu, поддерживающих касание:

- Откройте окно терминала и напечатайте "lsusb" как команду. Откроется экран, который выглядит как экран, показанный ниже. На этом экране отобразятся имеющиеся устройства USB.

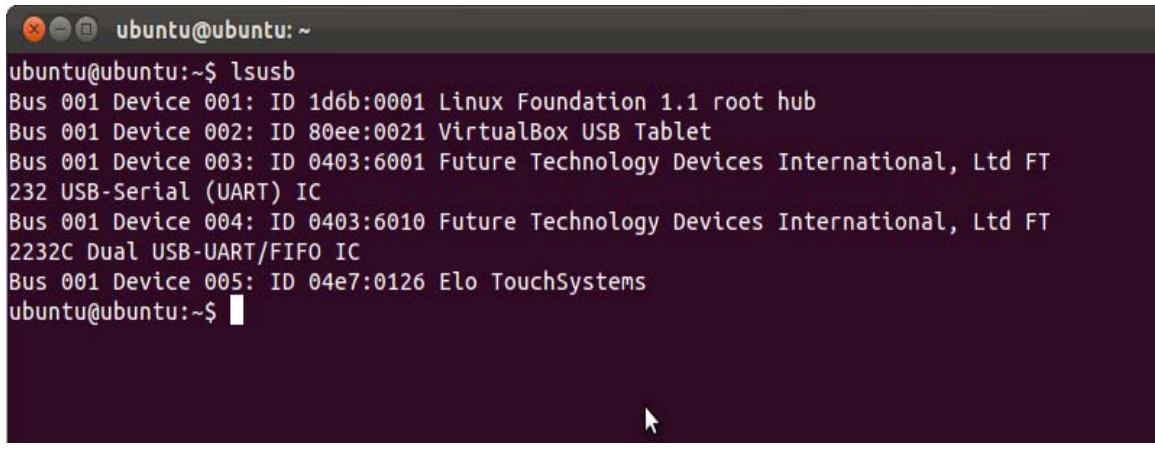

#### Температурный контроль

Мониторы серии IDS 01 имеют датчик температуры, который предоставляет пользователю показания температуры в режиме реального времени. Такое показание можно найти в меню OSD, нажав Other Menu ► Information ► System Temperature (Другое меню ►Информация ► Температура системы). Если монитор обнаружит, что температуры выше диапазона рабочих режимов, монитор перейдет в "Thermal Protection Mode" (Режим тепловой защиты). Этот режим позволяет монитору оставаться в рабочем состоянии во время кратких периодов применения за пределами его диапазона рабочих режимов.

**System Temperature** 

Video Board: 35°C

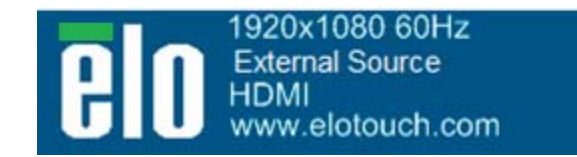

*Пример, когда OSD показывает температуру видеоплаты*

Работая в режиме тепловой защиты (Thermal Protection Mode), монитор уменьшит яркость фоновой подсветки, чтобы вернуть внутреннюю температуру в нормальные пределы рабочих режимов. Пока монитор находится в этом режиме, яркость нельзя увеличить. Если внутренняя температура понизится ниже уровня режима тепловой защиты хотя бы на пять минут, будет возобновлена нормальная работа. Температура OSD, при которой монитор переходит в режим тепловой защиты, приводится в таблице внизу.

Когда активируется режим тепловой защиты, в Main Menu (Главном меню) и Brightness

Menu (Меню яркости) появится следующая иконка, указывающая на то, что задействован режим тепловой защиты.

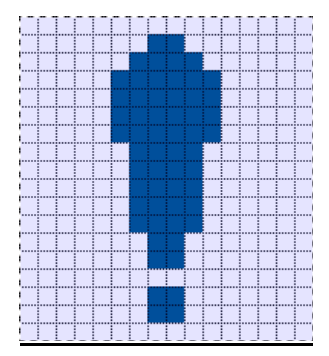

*Иконка, указывающая на то, что активирован режим тепловой защиты*

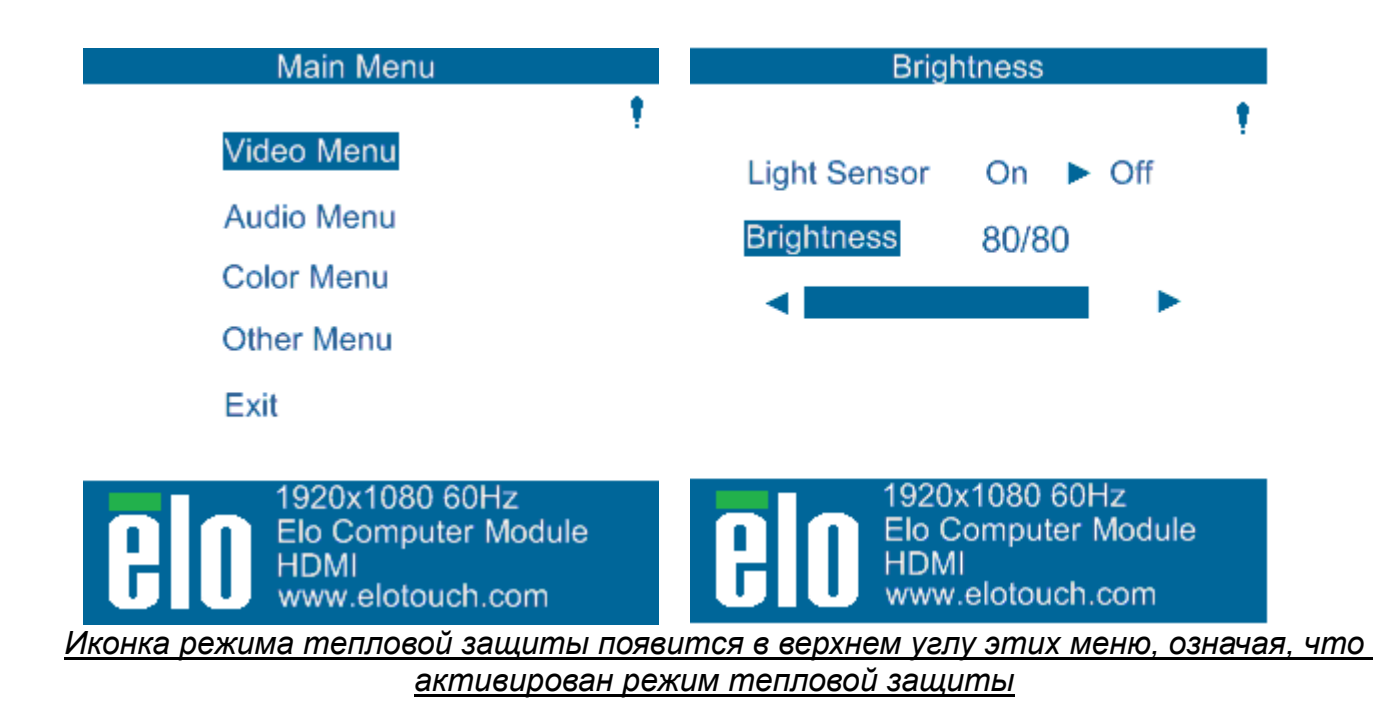

Пользователь получит подсказку выключить монитор в течение шестидесяти секунд, если температура будет продолжать повышаться после активирования шага 2 режима тепловой защиты. Если через шестьдесят секунд система не будет выключена вручную, сенсорный монитор автоматически выключится, чтобы избежать необратимого повреждения монитора. В приведенной ниже таблице показана температура, при которой происходит автоматическое отключение.

#### *Примечание: Эта функция активируется только в экстремальных условиях.*

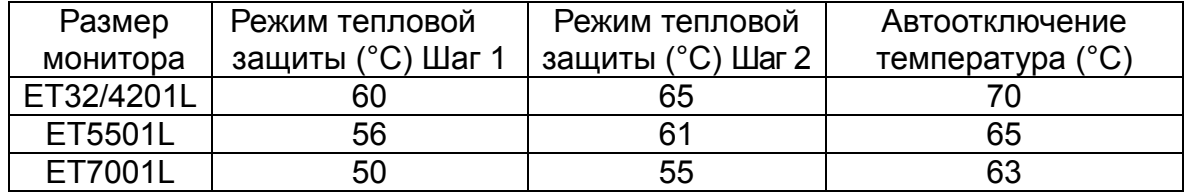

Вертикальный и горизонтальный режимы

Если активирован Шаг 1 или 2 режима тепловой защиты, монитор возобновит полные эксплуатационные возможности после снижения температуры OSD до параметров, указанных в приведенной ниже таблице. Температура должна оставаться на этих уровнях в течение, как минимум, пяти минут.

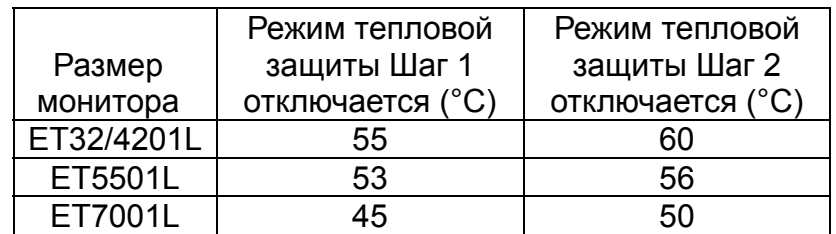

Если дойдет до Шага 2 режима тепловой защиты, то внутренняя температура должна сначала уменьшиться до уровня Шага 1 тепловой защиты, а потом должна уменьшиться дальше до величины, требуемой для отключения режима 1 тепловой защиты.

Пример режима тепловой защиты для монитора модели ET4201L с яркостью 100%:

При Шаге 1: OSD = 60, яркость = 80%

Нормальный режим работы возвращается в том случае, если OSD сможет удерживать температуру на уровне 55°C или ниже в течение пяти минут.

При Шаге 2: OSD = 65, яркость = 72%

Возвращается к Шагу 1, если OSD сможет удерживать температуру на уровне 60°C или ниже в течение пяти минут.

Если внутренняя температура монитора продолжает подниматься, монитор отключится при OSD = 70°C

#### Настольный режим

#### **Требования:**

- **1.** Функция настольного режима на OSD должна активироваться в том случае, если монитор помещен в настольной ориентации монтажа.
- **2.** В пространстве под монитором должны быть помещены охлаждающие средства, чтобы не дать монитору перегреться. Обратитесь на сайт Elo за дополнительной информацией относительно тепловых рекомендаций для всех режимов монтажа.

*Примечание: Гарантия будет аннулирована, если отказ в работе монитора произойдет при настольной ориентации монтажа, и если функция настольного режима монтажа не будет активирована при отсутствии инсталлирования адекватных охлаждающих средств.* 

Когда монитор находится в режиме настольной ориентации монтажа, шаги тепловой защиты другие. Следующие параметры OSD указаны в приведенной ниже таблице.

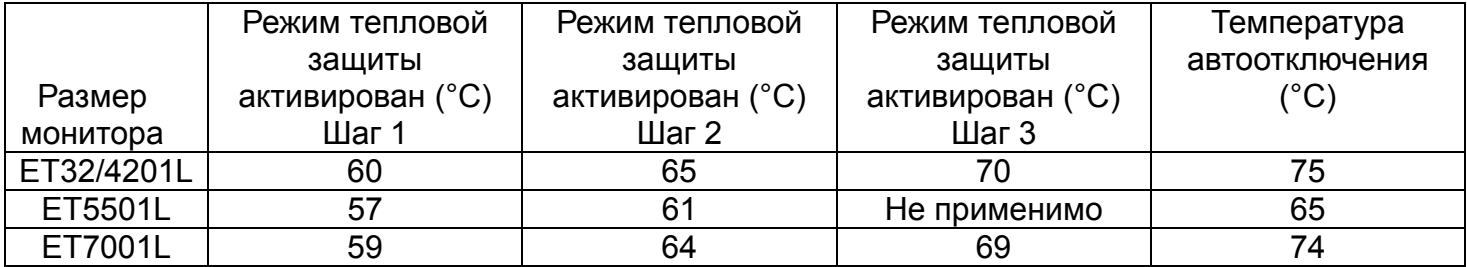

#### **Интеллектное управление яркостью**

Сенсорные мониторы серии IDS 01 имеют датчик света, который регулирует яркость экрана в соответствии с уровнем окружающей монитор освещенности. Интеллектное управление яркостью основывается на следующей кривой:

Модель ET3201L:

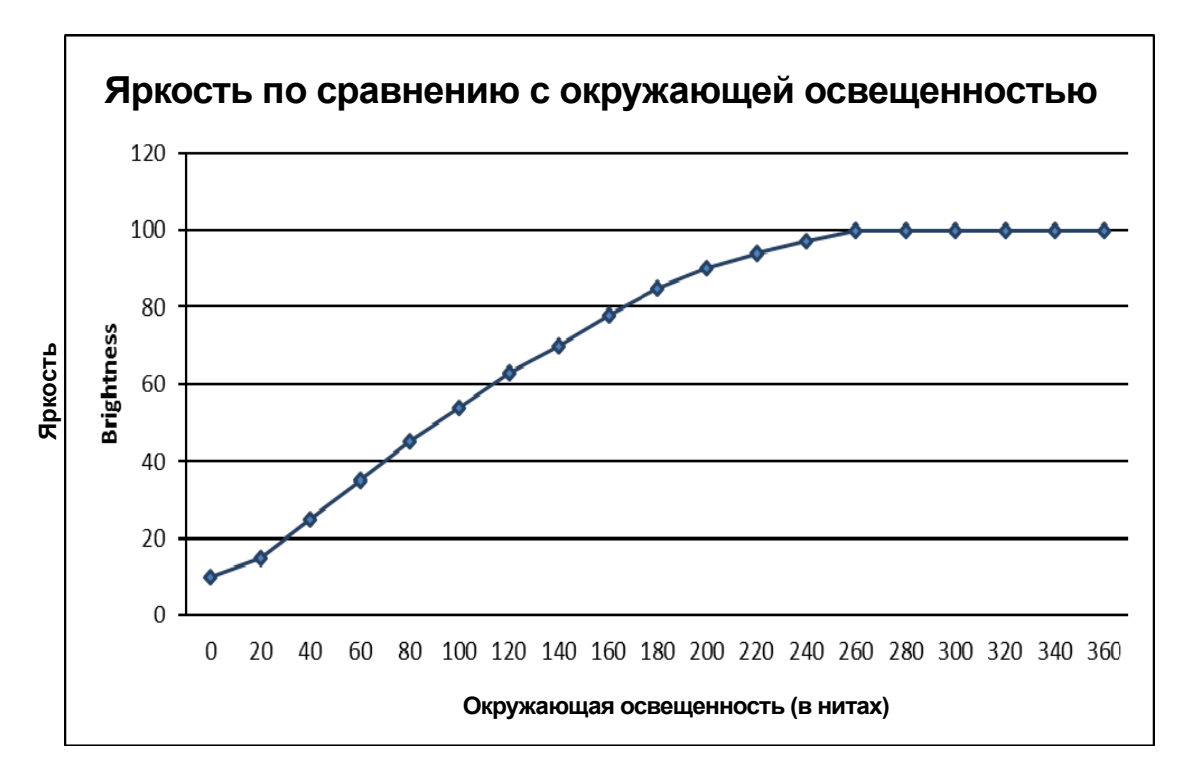

#### Модель ET4201L

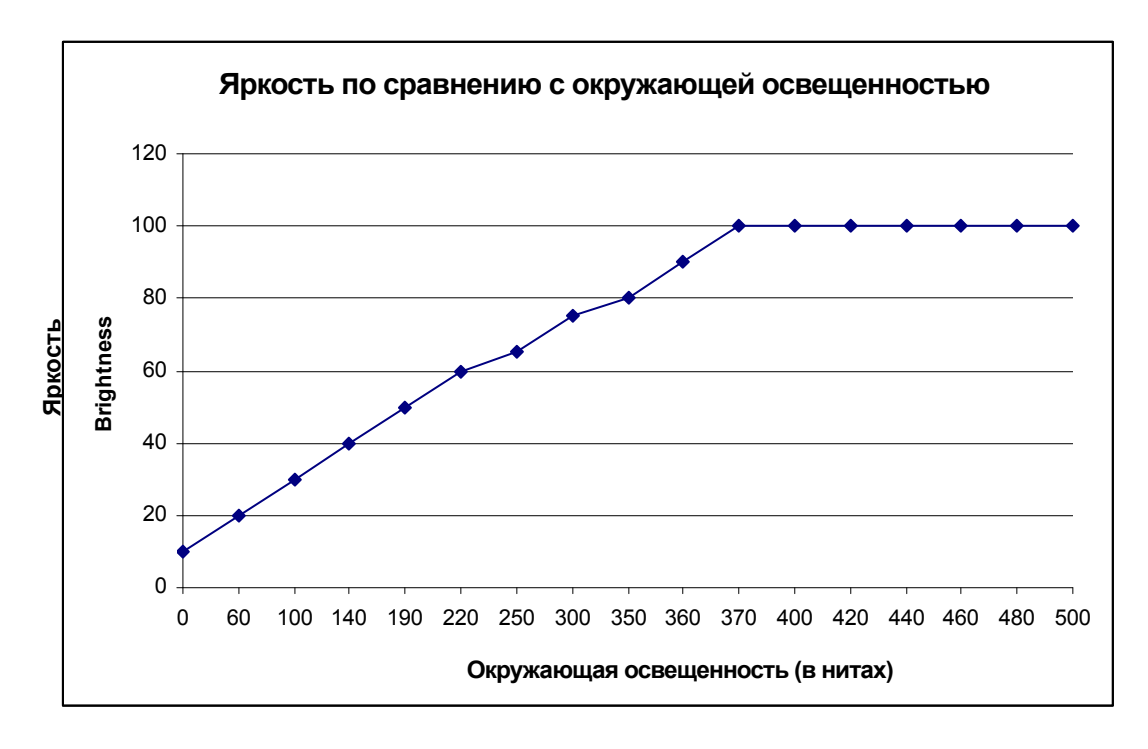

#### Модель ET5501/7001L

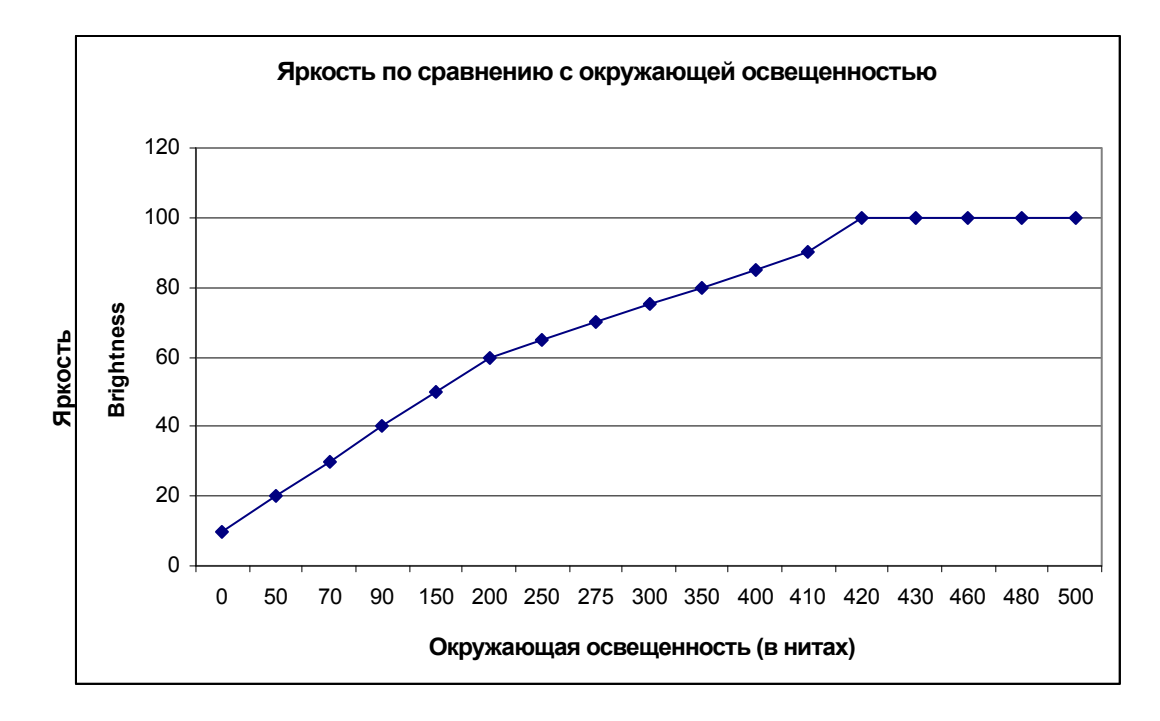

*Примечание: Если активируется режим тепловой защиты, функция интеллектного управления яркостью будет действовать в пределах, установленных в разделе "Температурный контроль".*

### **Обновление встроенного программного обеспечения видео**

Сенсорные мониторы серии IDS 01 имеют функциональную способность обновлять встроенное программное обеспечение видео путем использования внешнего компьютера. Обратитесь в отдел обслуживания заказчиков Elo за получением информации о том, как обновить встроенное программное обеспечение видео.

# Глава 6: Техническая поддержка

Если вы испытываете трудности со своим сенсорным монитором, обратитесь к следующим ниже рекомендациям.

Если проблема не устраняется, обратитесь к своему местному дилеру или позвоните в отдел обслуживания клиентов фирмы Elo Touch Solutions.

### **Решение часто возникающих проблем**

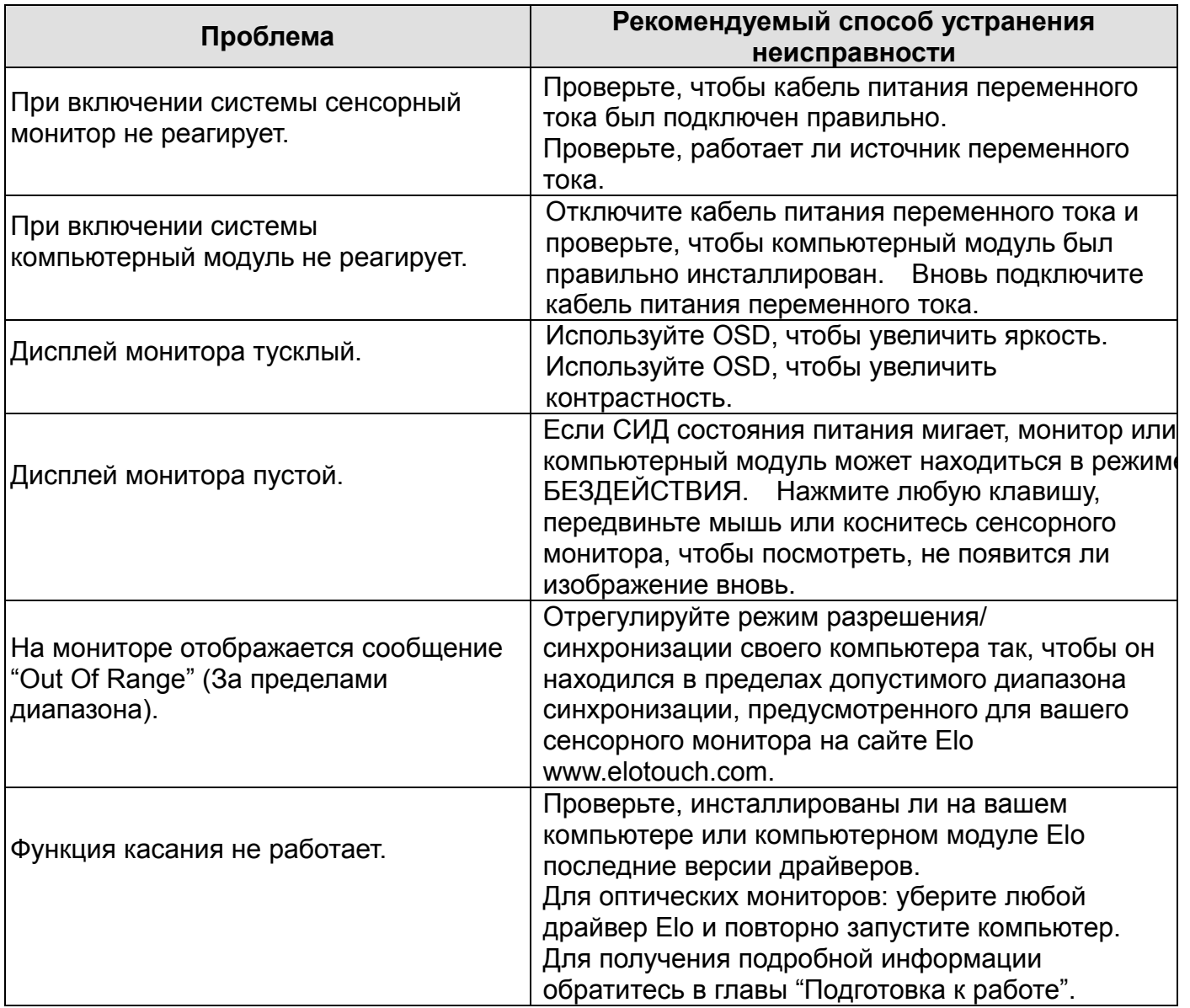

Чтобы обеспечить работу с оптимальными характеристиками, рекомендуется эксплуатировать устройство не более 18 часов в сутки.

Режим работы устройства: 18 часов в сутки

Компания Elo рекомендует использовать систему управления контентом, параметры планирования О/С и (или) команды EloView для управления режимом работы устройства. Это поможет сократить потребление электроэнергии и обеспечить бесперебойную работу монитора в течение всего срока эксплуатации.

#### **Техническая помощь**

Зайдите на сайт www.elotouch.com/go/websupport для самопомощи в Интернете. Зайдите на сайт www.elotouch.com/go/contactsupport для получения технической поддержки. Обратитесь к последней странице этого руководства пользователя для получения номеров телефонов технической поддержки по всему миру.

# Глава 7: Безопасность и уход

#### **Безопасность**

Во избежание опасности получения электрошока следуйте всем предупреждениям по технике безопасности и не разбирайте сенсорный монитор или компьютерный модуль. Они не являются обслуживаемыми пользователем.

Не блокируйте вентиляционные щели и ничего в них не вставляйте.

Сенсорный монитор укомплектован трехжильным заземляющим сетевым шнуром питания. Вилка шнура питания подходит только к розетке с гнездом заземления. Не пытайтесь воткнуть вилку в гнездо, которое не отконфигурировано для этой цели, и не изменяйте вилку. Не пользуйтесь поврежденным шнуром питания. Используйте только тот шнур питания, которым укомплектован ваш сенсорный монитор Elo. Применение несанкционированного шнура питания может аннулировать вашу гарантию.

Обеспечьте, чтобы система обслуживалась и эксплуатировалась в пределах установленных условий окружающей среды, перечисленных в технических спецификациях продукта на сайте Elo Touch Solutions www.elotouch.com.

#### **Условия окружающей среды для перевозки и хранения**

Температура:

Вертикальный и горизонтальный режим:

![](_page_32_Picture_433.jpeg)

Настольный режим

Температура эксплуатации (независимо от высоты): от 0°C до 35°C Температура не при эксплуатации (независимо от высоты): от -20°C до  $50^{\circ}$ C

![](_page_32_Picture_434.jpeg)

## **Уход и обращение**

Следующие советы помогут поддерживать работу вашего сенсорного монитора на оптимальном уровне:

- Отключите кабель питания переменного тока, прежде чем чистить монитор.
- Для очистки корпуса дисплея используйте тряпочку, слегка увлажненную слабым моющим средством.
- Важно, чтобы ваше устройство оставалось сухим. Не допускайте попадания жидкости на устройство или вовнутрь него. Если жидкость все же попадет внутрь устройства, пригласите квалифицированного специалиста по обслуживанию проверить его, прежде чем снова его включать.
- Не протирайте экран тряпкой или губкой, которая может поцарапать поверхность.
- Для очистки сенсорного экрана используйте чистящее средство для окон или стекол, нанесенное на чистую тряпочку или губку. Никогда не наносите чистящее средство прямо на сенсорный экран. Не применяйте спирт (метиловый спирт, этиловый спирт или изопропил), растворитель, бензол или другие абразивные чистящие средства.

![](_page_33_Picture_7.jpeg)

#### **Директива ЕС об отходах электрического и электронного оборудования**

![](_page_33_Picture_9.jpeg)

Этот продукт нельзя выбрасывать вместе с бытовыми отходами. Его следует отдать в организацию, обеспечивающую восстановление и утилизацию.

Компания Elo организовала договоренности об утилизации в определенных частях мира. За получением информации о том, как можно получить доступ к этим договоренностям, обратитесь на сайт http://www.elotouch.com/AboutElo/ewaste-program/.

# Глава 8: Регуляторная информация

## **I. Информация об электробезопасности:**

Требуется соблюдение технических условий в отношении требований по напряжению, частоте и силе тока, указанных на этикетке изготовителя. Подключение к другому источнику питания, кроме тех, которые оговорены в этом документе, скорее всего, приведет к неправильной эксплуатации, повреждению оборудования, представит опасность возникновения пожара, если эти требования не выполняются.

Внутри этого оборудования нет частей, которые может обслуживать оператор. Это оборудование вырабатывает опасное напряжение, которое представляет опасность. Обслуживание должно обеспечиваться только квалифицированным специалистом по обслуживанию.

Обратитесь к квалифицированному электрику или изготовителю, если возникают вопросы по поводу инсталляции, прежде чем подключать оборудование к сети.

#### **II. Информация об эмиссиях и защищенности**

Уведомление для пользователей в Соединенных Штатах: Это оборудование было проверено, и было установлено, что оно соответствует ограничениям для цифровых устройств класса А в соответствии с Частью 15 Правил Федеральной комиссии связи (FCC). Эти ограничения предназначены для обеспечения целесообразной защиты против вредных помех в жилой инсталляции. Это оборудование вырабатывает, использует и может излучать радиочастотную энергию, и если оно не инсталлируется и не используется в соответствии с инструкциями, может вызывать вредные помехи для радиосвязи.

Уведомление для пользователей в Канаде: Это оборудование удовлетворяет требованиям по ограничениям класса А для эмиссий радиопомех цифровыми аппаратами, установленным нормами промышленности Канады по радиопомехам (Radio Interference Regulations of Industrial Canada).

Уведомление для пользователей в Европейском Сообществе: Используйте только предоставленные в комплекте шнуры питания и соединительные кабели, предоставляемые с оборудованием. Замена предоставленных шнуров и кабелей может поставить под угрозу электробезопасность или отметку сертификации СЕ (CE Mark Certification) по эмиссиям или защищенности, как требуется следующими стандартами:

Это оборудование информационной технологии (Information Technology Equipment - ITE) должно иметь отметку сертификации CE Mark на этикетке изготовителя, которая

означает, что это оборудование проверено согласно следующим директивам и стандартам: Это оборудование проверено на соответствие требованиям на отметку сертификации CE Mark согласно требованиям Директивы ЭМК 2004/108/ЕЭС, описанным в европейском стандарте Европейского комитета электротехнической стандартизации (European Standard EN) 55022 Класс А, и Директиве 2006/95/ЕЭС по низкому напряжению, как указано в европейском стандарте Европейского комитета электротехнической стандартизации 60950.

Общая информация для всех пользователей: Это оборудование вырабатывает, использует и может излучать радиочастотную энергию. Если оно не инсталлируется и не используется в соответствии с этим руководством, оборудование может вызывать вредные помехи радио- и телевизионной связи. Однако не существует гарантии, что помехи не возникнут при какой-то конкретной инсталляции в связи с определенными факторами, связанными с этим районом.

Это устройство соответствует требованиям Части 15 Правил Федеральной комиссии связи (FCC). Эксплуатация подпадает под действие следующих двух условий: (1) Это устройство не должно вызывать вредные помехи и (2) Это устройство должно принимать любые полученные помехи, включая такие, которые могут вызвать нежелательное функционирование.

1) Для того чтобы удовлетворять требованиям по эмиссии и защищенности, пользователь должен соблюдать следующее:

a) Использовать только предоставленные в комплекте кабели ввода/вывода для соединения этого цифрового устройства с каким-нибудь компьютером.

b) Для обеспечения соблюдения требований используйте только предоставленный в комплекте одобренный сетевой шнур изготовителя.

c) Пользователя предостерегают, что изменения или модификация оборудования, не одобренные в прямой форме стороной, ответственной за соблюдение требований, могут аннулировать права пользователя на эксплуатацию оборудования.

2) Если покажется, что это оборудование вызывает помехи с приемом радио- или телевизионных сигналов или для какого-либо другого устройства:

a) Проверьте, является ли это оборудование источником эмиссии, выключив его и снова включив.

Если вы установите, что именно это оборудование вызывает помехи, постарайтесь устранить помехи с помощью одного или нескольких из следующих мер:

i) Передвиньте цифровое устройство подальше от приемника, подвергающегося помехам.

ii) Поменяйте положение (поверните) цифровое устройство по отношению к приемнику, подвергающемуся помехам.

- iii) Поверните в другую сторону антенну приемника, подвергающегося помехам.
- iv) Подключите цифровое устройства в другую электрическую розетку, чтобы цифровое устройство и приемник были на разных параллельных цепях.
- v) Отключите и уберите любые кабели ввода/вывода, которые это цифровое устройство не использует. (Не отключенные кабели ввода/вывода являются возможным источником большого радиоизлучения).
- vi) Подключайте цифровое устройство только в розетку с гнездом заземления. Не пользуйтесь вилками с адаптерами переменного тока. (Вытаскивание или обрезание заземленного сетевого шнура может повысить уровень радиоизлучения, а также может представить для пользователя опасность смертельного электрошока).

Если вам понадобится дополнительная помощь, проконсультируйтесь со своим дилером, изготовителем или опытным радио- или телевизионным техником.

#### **III. Сертификация ведомств**

Следующие сертификации и обозначения были выпущены или объявлены для этого монитора:

- S-Mark Аргентины VCCI Японии BSMI Тайваня RCM Австралии KC Кореи FCC, UL США CUL, IC Канады CoC Мексики CCC Китая EAC России CE Европы
	-

## **IV. RoHS Китая**

В соответствии с китайским законодательством (Управлением по контролю над загрязнением, вызванным электронными информационными изделиями) в приведенном ниже разделе указывается название и количество токсичных и (или) опасных материалов, которые может содержать это изделие.

![](_page_37_Picture_469.jpeg)

O: Обозначает, что это токсичное или опасное вещество, содержащееся во всех однородных материалах этого компонента, находится в количестве ниже требуемых предельных норм, установленных в SJ/T11363-2006.

X: Обозначает, что это токсичное или опасное вещество, содержащееся хотя бы в одном из однородных материалов, использованных для этого компонента, находится в количестве выше требуемых предельных норм, установленных в SJ/T11363-2006. В отношении пунктов, обозначенных с помощью X, были сделаны исключения согласно RoHS ЕС.

#### Объяснение маркировки

(1). Согласно требованию, предусмотренному в SJ/T11364-2006, электронные информационные изделия маркируются с помощью приведенного ниже логотипа контроля над загрязнением окружающей среды. Период безопасного для экологической среды применения этого изделия составляет 10 лет. Это изделие не будет протекать или мутировать при нормальных эксплуатационных условиях, перечисленных ниже, поэтому применение этого электронного информационного изделия не вызовет серьезного загрязнения окружающей среды, телесного повреждения или травмы или порчи имущества.

Температура эксплуатации: 0°- 40° / Влажность: 20%-80% (без конденсации).

Температура хранения: -20°~60° / Влажность: 10%~90% (без конденсации).

![](_page_37_Picture_7.jpeg)

(2). Советуется и рекомендуется, чтобы это изделие было утилизировано и повторно использовано в соответствии с местными законами. Это изделие не следует просто небрежно выбрасывать.

![](_page_38_Picture_1.jpeg)

# Глава 9: Информация о гарантии

За получением информации о гарантии идите на сайт http://www.elotouch.com/Support/warranty.asp

#### **Ознакомьтесь с нашим сайтом**

# **www.elotouch.com**

Получите...

- последнюю информацию о продуктах
- последние спецификации
- последнюю информацию о предстоящих мероприятиях
- последние пресс-релизы
- последние программные драйверы

#### **Как с нами связаться**

Для получения более подробной информации об обширном ассортименте сенсорных решений фирмы Elo обратитесь на наш сайт www.elotouch.com или просто позвоните в ближайший к вам офис:

![](_page_40_Picture_217.jpeg)

Авторское право 2014 г. Elo Touch Solutions, Inc. Все права защищены